# <span id="page-0-0"></span>**1 Základní informace o programu**

 GeusNET 3.0 je nadstavba programu GEUS, umožňující automatický výpočet souřadnic a výšek stanovisek z naměřených dat s využitím vyrovnání metodou nejmenších čtverců. V podstatě se jedná o vyrovnání vázané sítě, přičemž je odděleno vyrovnání polohové (výsledkem jsou vyrovnané souřadnice Y a X, vyrovnané směry a délky) a výškové (vyrovnané výšky Z a vyrovnaná převýšení).

 V průběhu výpočtů není nutno určovat pořadí a konfiguraci jednotlivých stanovisek a záměr, program si vše získá z naměřených dat.

 Program lze využít pro většinu běžných zakázek, protože téměř vždy jsou měřeny nějaké nadbytečné údaje - v podstatě při každém měření připojeném na více jak dva body. Vhodné je např. i zpracování polygonových pořadů, u kterých jsou měřeny boční záměry, jež nelze do klasického výpočtu polygonu zahrnout.

 Pro výpočet je nutno zadat pouze souřadnice pevných bodů (2 body pro polohové vyrovnání, 1 bod pro výškové). Tyto body jsou při výpočtu považovány za bezchybné. Přibližné souřadnice a výšky určovaných bodů si program sám vypočte z měřených dat. Měřené údaje se automaticky získávají z jednoho nebo více souborů vzniklých přenosem z totální stanice (jsou podporovány formáty MAPA, PSION, TOPCON, SOKKIA, PSIONGEUS, RETA, GRE, GDM ...atd.). Pokud Váš přístroj nemá možnost registrace, lze měřené údaje zadat ručně.

 V průběhu výpočtu jsou zavedeny kontroly pro odstranění hrubých chyb v měřených údajích. Po výpočtu je možné si prohlédnout a zkontrolovat celou situaci v grafické části programu GEUS.

# <span id="page-0-1"></span>**2 Postup zpracování zakázky**

- *Načtení naměřených dat* z polních záznamníků do počítače a jejich převod do jednotného tvaru používaného v programu GEUS (soubory \*.PDT).
- Pro další výpočet jsou použity pouze údaje z úseků orientací u jednotlivých stanovisek. Vypočtou se *vodorovné délky a převýšení*, pokud je na stanovisku více záměr na stejný bod (např. při měření ve skupinách), jsou hodnoty *průměrovány*. Jednotlivým směrům, délkám a převýšením jsou přiděleny *střední chyby* zadané uživatelem.
- Jsou vypočteny přibližné souřadnice a výšky všech bodů a podle nich provedeny redukce délek a převýšení.
- Do grafické části programu GEUS je vykreslena kontrolní kresba sítě kde můžeme analyzovat případné chyby v měření.
- Zadání *souřadnic a výšek* pevných bodů do seznamu souřadnic v GEUSu.
- *Polohové vyrovnání* automaticky jsou vypočteny přibližné souřadnice určovaných bodů a provedeno vyrovnání MNČ. Lze určit body, které do vyrovnání vůbec nebudou zahrnuty. Výsledkem je protokol o vyrovnání, který obsahuje vyrovnané souřadnice, vyrovnané směry a délky, u všech hodnot jsou uvedeny jejich střední chyby po vyrovnání. Vyrovnané souřadnice jsou po potvrzení uloženy zpět do seznamu souřadnic GEUSu.
- Podobně se provede i *vyrovnání výškové*.

 Po provedení výpočtu se můžete přepnout do *grafické části* programu GEUS, kde je celá situace *vykreslena*. V obrázku jsou zakresleny pevné a určované body, spojnice označující měřené délky nebo směry a elipsy chyb. Je použito i barevné odlišení.

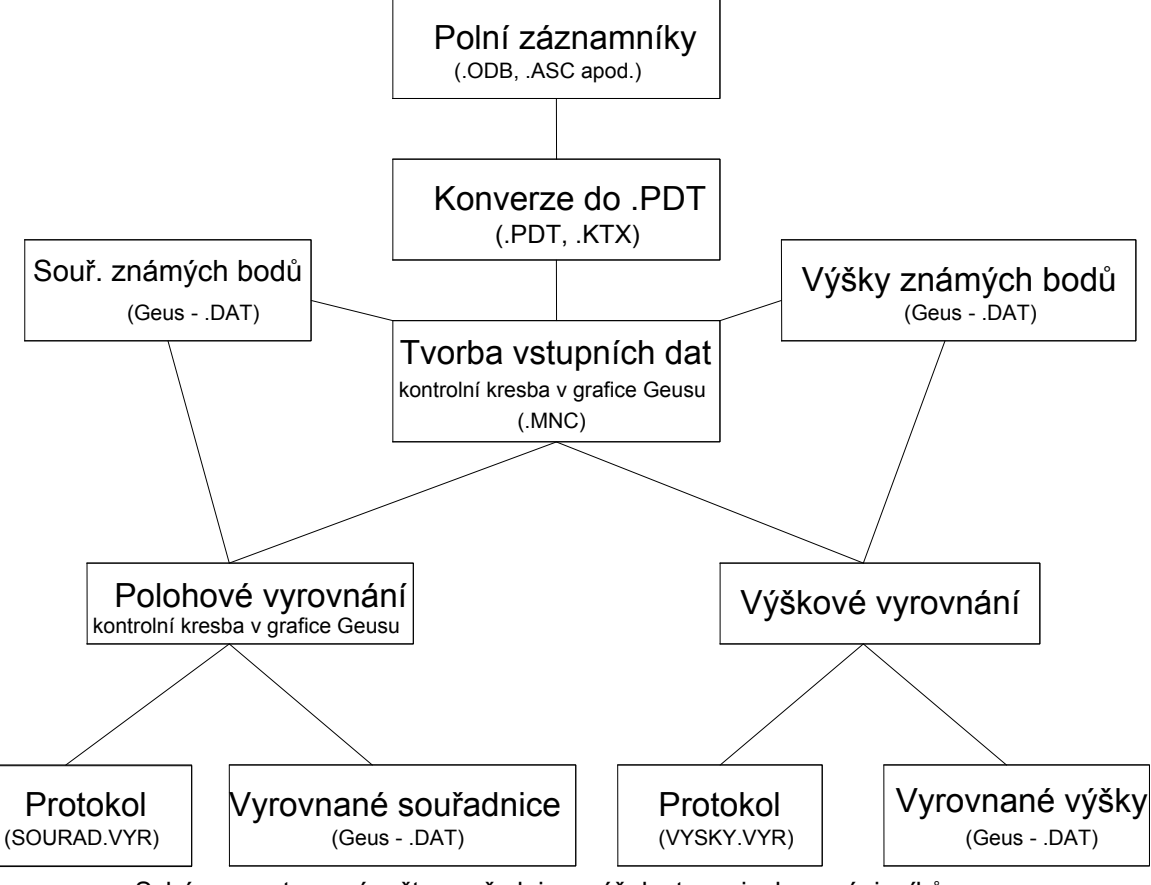

Schéma postupu výpočtu souřadnic a výšek stanovisek ze zápisníků

## <span id="page-1-0"></span>**2.1 Příprava vstupních dat**

V této fázi se provede zpracování naměřených dat z polních zápisníků do formátu pro výpočet a skládá se z těchto kroků:

## <span id="page-1-1"></span>**2.1.1 Nastavení parametrů**

## **Střední chyby měřených veličin**

- Střední chyba měřeného směru [cc]
- Střední chyba měřeného zenitového úhlu [cc]
- Střední chyba měřené délky konstantní složka [mm]
- Střední chyba měřené délky relativní složka [mm/km]

tyto chyby se použijí při tvorbě vstupních dat, kdy jsou počítány vodorovné délky, převýšení, směry a jejich střední chyby, z kterých jsou při vyrovnání určovány váhové koeficienty. Jednotlivé střední chyby jsou buď uvedeny v dokumentaci Vašeho přístroje, nebo lze použít odhad z experimentálního měření.

### **Maximální odchylky opakovaných měření**

- Max. odchylka směrů [g]
- Max. odchylka délek [m]
- Max. odchylka převýšení [m]

zde můžeme zadat maximální přípustné odchylky pro vícekrát měřené délky, převýšení a směry. Kontroly dodržení těchto odchylek jsou prováděny při tvorbě vstupních dat ze zápisníků a slouží k zachycení měřických chyb.

#### **Redukce**

- Oprava délek z nadmořské výšky (ANO/NE)
- Oprava délek ze zobrazení do JTSK (ANO/NE)
- Oprava převýšení z refrakce a zakřivení Země (ANO/NE)

zapnutím nebo vypnutím jednotlivých voleb lze nastavit zavedení redukcí na měřené délky a převýšení během vytváření vstupních dat

#### **Koeficient refrakce**

tento koeficient se použije při opravě převýšení z refrakce (pokud je tato oprava povolena předchozí volbou)

#### **Průměrná nadmořská výška**

pokud nejsou měřena převýšení a nelze proto vypočíst přibližné výšky na jednotlivých bodech (a pokud tyto výšky nejsou zadány v seznamu souřadnic GEUSu), zadejte průměrnou výšku sítě. Tato výška se použije u všech redukcí délek z nadmořských výšek.

## <span id="page-2-0"></span>**2.1.2 Vytvoření vstupních dat**

Tato funkce zajišťuje automatický převod zápisníků (dat naměřených v terénu) do tvaru připraveného pro použití při polohovém a výškovém vyrovnání. Vzniklý soubor má příponu ".MNC".

Jednotlivé zápisníky musí být předem připraveny ve tvaru ".PDT", čehož dosáhneme funkcí "*Konverze do PDT*" v dialogu "*Dávka*" programu Geus. Při převodu jsou načteny všechny zápisníky, nastavené v menu "*Dávka*" pod položkou "*Více souborů*" (pokud je jich více než jeden), nebo pod položkou "*Jméno souboru*" (pokud je pouze jeden, nebo pokud při konverzi do tvaru ".PDT" vzniká jeden společný soubor).

## **Výpočet vodorovných délek a převýšení**

Ze zápisníků se načtou pouze údaje týkající se bodů sítě, což jsou všechna stanoviska, orientace a ze záměr v úseku podrobných bodů pouze ty, které mají popis shodný s popisem nastaveným v dialogu "*Dávka*" - "*Popis bodů sítě*". Ostatní záměry na podrobné body jsou vypuštěny.

U všech záměr jsou vypočteny vodorovné délky, převýšení (všechny parametry nutné

pro tento výpočet se přebírají z nastavení GEUSu - např. typ délek, zkreslení délek atd.) a jejich střední chyby.

Oprava převýšení z refrakce a zakřivení Země

Je prováděna podle vzorce: 
$$
h = h' + \frac{d^2}{2R}(1 - k)
$$

kde h.... opravené převýšení

- h'.... výchozí převýšení
- d.... vodorovná délka
- R.... poloměr Země (6382 km)
- k.... refrakční koeficient

### **Zprůměrování opakovaně měřených hodnot**

Víckrát měřené vodorovné délky a převýšení v rámci celého měření jsou zprůměrovány. Rovněž jsou průměrovány i víckrát měřené směry na stanovisku, přičemž je bráno do úvahy i případné měření v druhé poloze. Při výpočtu průměrů je kontrolováno dodržení maximálních přípustných odchylek (zadaných v menu "*Nastavení parametrů*"). Pokud rozdíl maximální a minimální hodnoty překračuje přípustnou mez, je do vytvářeného souboru ".MNC" vypsáno upozornění na podezřelé záměry, u kterých je uvedeno i jméno příslušného zápisníku a číslo řádky, na kterém se záměra nachází.

## **Výpočet přibližných souřadnic**

Dále dojde k výpočtu přibližných souřadnic a výšek všech bodů, které jsou potřebné pro redukci délek z nadmořských výšek a ze zobrazení do JTSK. Výpočet je prováděn postupnými rajóny či protínáním vpřed v místní soustavě, která je následně natransformována na *všechny známé body* (jejich souřadnice jsou zadány v seznamu GEUSu). Dále jsou vypočteny souřadnice a výšky těžiště celé zakázky (průměr souřadnic všech bodů které lze určit) a hodnota konstanty pro redukci délek v tomto bodě - více viz. další odstavce o redukcích délek.

*Poznámka : Pokud jsou v seznamu souřadnic GEUSu některé body sítě v místní soustavě a současně jiné body v JTSK, budou vypočtené souřadnice neznámých bodů špatné, protože transformace se provádí na všechny body. Je proto nutné body v místní soustavě vymazat a nechat je vypočíst znovu.* 

*Podobný problém nastane, pokud jste po dříve provedeném vyrovnání MNČ, které "nevyšlo", uložili do seznamu souřadnic špatně vypočtené body.* 

## **Kontrola hrubých chyb v měření**

Všechny měřené délky jsou porovnány z délkami vypočtenými z přibližných souřadnic (pokud je lze vypočítat, nebo existují v seznamu Geusu). Pokud je odchylka větší než 1m, je vypsána chybová zpráva.

Tímto postupem lze odhalit hrubé chyby v měření, především špatné číslování záměr.

## **Redukce délek z nadmořských výšek**

Je prováděna podle vzorce:  $d = d' \frac{R}{R + H_m}$ 

kde d.... redukovaná délka

d'.... výchozí délka (vodorovná)

R.... poloměr Země (6381 km)

Hm.... průměrná výška záměry  $H_m = \frac{H_1 + H_2}{2}$ 

H1 a H2 jsou nadmořské výšky krajních bodů záměry. Tyto výšky musí být v rozmezí 100 až 3000 m n.m. (přibližně rozmezí výšek na našem území). Pokud výška jednoho z krajních bodů nevyhovuje, (není určena nebo je v místní soustavě), je pro redukci použita pouze výška druhého bodu. Pokud nevyhovují oba body, použije se průměrná výška celé sítě (průměr výšek všech bodů v síti, které vyhovují výše uvedené podmínce). Pokud v celé síti nevyhovuje ani jeden bod, použije se průměrná výška nastavená v menu "Nastavení".

Redukce délek ze zobrazení do JTSK

Je prováděna podle vzorce:  $d = d'm$ 

kde d.... redukovaná délka

d'.... výchozí délka (vodorovná, redukovaná z nadmořské výšky)

 m... průměrné kartografické zkreslení 2 1 *m*  $m = \frac{m}{m}$ 

m1 a m2 jsou kartografická zkreslení v krajních bodech délky a jsou určena z jejich souřadnic X, Y. Na oba body je kladena podmínka, aby ležely v pásu našeho území (vzdálenost od počátku souřadnic JTSK musí být větší než 1100 km a menší než 1500 km). Pokud jeden z bodů podmínce nevyhovuje (souřadnice nejsou určeny nebo jsou v místní soustavě), pro výpočet zkreslení se použije pouze druhý bod. Pokud nevyhovují oba body, zkreslení se vypočte z průměrných souřadnic celé sítě (průměr souřadnic všech bodů v síti, které vyhovují výše uvedené podmínce). Pokud v celé síti nevyhovuje ani jeden bod (pravděpodobně místní soustava), redukce ze zobrazení se neprovádí.

*Poznámka : Pokud pro redukování délek používáte hodnotu zkreslení délek zadanou v hlavním menu GEUSu - "Nastavení", může se Vám při současně zapnutých redukcích v menu "Vyrovnání MNČ - Nastavení" stát, že délky budou redukovány dvakrát.* 

#### **Zobrazení sítě v grafické části programu GEUS**

Pokud se po ukončení funkce přepnete do grafické části programu GEUS (např. stiskem klávesy <**F2**>), můžete si celou síť prohlédnout a zkontrolovat, což napomáhá při hledání chyb v měřených datech.

Pevné body jsou označeny trojúhelníčkem, určované kolečkem. Body, na kterých byla měřena osnova směrů, jsou modré, ostatní zelené. Měřená délka mezi dvěma body je signalizována žlutou barvou spojnice těchto bodů. Pokud byly mezi dvěma body měřeny pouze směry, je spojnice červená. Měřený směr je signalizován šipkou umístěnou na spojnici příslušných bodů. Na všech určovaných bodech jsou vykresleny elipsy chyb v měřítku nastaveném v menu Nastavení - Zvětšení pro elipsy chyb.

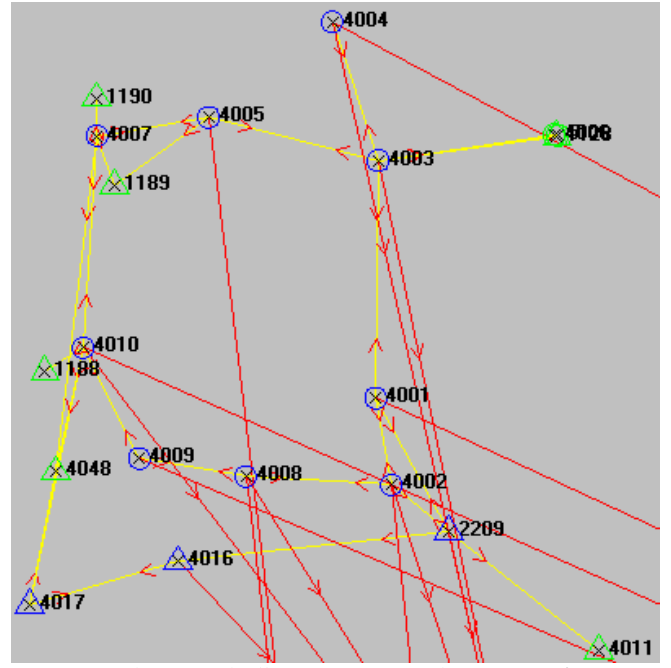

Obr.1: Obrázek sítě vykreslený v grafice GEUSu

Všechny prvky kresby jsou umístěny do vrstvy č.17 a lze je upravovat, případně i vykreslit na plotteru nebo vytisknout na tiskárně. Pokud jsou značky na obrazovce příliš malé nebo naopak velké, je třeba změnit měřítko grafiky (viz. příručka GEUSu). Optimální hodnota se obvykle pohybuje v rozmezí 1:5000 - 1:15000.

### <span id="page-5-0"></span>**2.1.3 Editace vstupních dat**

Po volbě této funkce je vyvolán textový editor, ve kterém si můžete prohlížet nebo opravovat soubor vstupních dat ".MNC". Funkce je automaticky vyvolána, pokud se během převodu zápisníků na vstupní data vyskytne nějaká chyba (např. překročení přípustné odchylky apod.).

Pokud nepoužíváte automatickou registraci měřených údajů, můžete tuto funkci použít pro "ruční" vytvoření souboru vstupních dat.

Struktura souboru vstupních dat ".MNC " :

- Řádek začínající "**\*st**" obsahuje číslo stanoviska. Struktura řádku: *\*st <číslo stanoviska>*
- Řádek začínající "**\*z**" obsahuje údaje o směru, který je měřen z naposledy uvedeného stanoviska. Struktura řádku: *\*z <číslo bodu> <horizontální směr [g]> <stř. chyba směru [cc]>*
- Řádek začínající "**\*d**" obsahuje údaje o vodorovné délce mezi dvěma body. Struktura řádku:
	- *\*d <číslo bodu 1> <číslo bodu 2> <vodor. délka [m]> <stř. chyba [mm]>*
- Řádek začínající "**\*p**" obsahuje údaje o převýšení mezi dvěma body. Struktura řádku:

```
*p <číslo bodu 1> <číslo bodu 2> <převýšení [m]> <stř. chyba [mm]>
```
Řádky mohou být v libovolném pořadí, řádky začínající jinak než \*st, \*z, \*d, \*p nejsou v dalších výpočtech uvažovány.

#### Příklad souboru ".MNC":

```
*st 1000010001 
*z 1000010002 252.2587 40.0 
*z 1000010003 265.8910 40.0 
*z 1000010004 102.2548 40.0 
*d 1002 1001 105.235 5.8 
*d 23 24 87.546 5.2 
*p 1002 1001 -1.254 6.2
*_{p} 23 24 1.720 8.4
```
### <span id="page-6-0"></span>**2.2 Polohové vyrovnání**

Po volbě této funkce začíná polohové vyrovnání za využití metody nejmenších čtverců, které sestává z těchto kroků:

#### <span id="page-6-1"></span>**2.2.1 Příprava výpočtu**

#### **Načtení vstupních dat**

Při každém přepnutí do části "polohové vyrovnání" jsou automaticky načtena vstupní data vytvořená v části "Příprava vstupních dat".

#### **Načtení souřadnic bodů sítě**

Dalším krokem je načtení souřadnic bodů, na které se ve vstupních datech vyskytují nějaké záměry, ze seznamu souřadnic GEUSu. Na obrazovce se objeví okénko se seznamem čísel všech bodů, pomocí kterého můžete určovat, které body budou **pevné**, které **určované**, případně označit libovolný bod jako "**Vyřadit**" - tzn. ze všech údajů se vypustí ty, které se týkají tohoto bodu, a bod nebude do vyrovnání zahrnut. Vyřazovat je vhodné například nivelační body ( zvláště pokud se jedná o bod na budově, na který se mohou opakované záměry značně lišit).

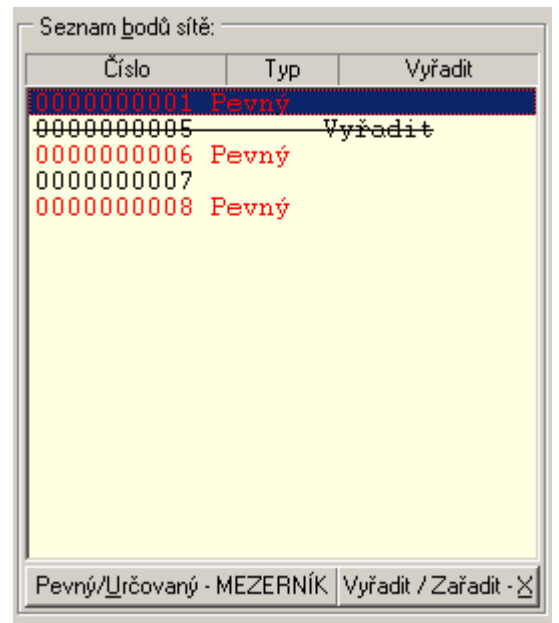

Obr.2: Okénko pro nastavování typů bodů sítě

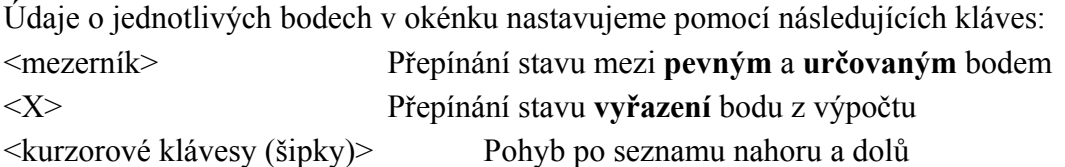

Body označené hvězdičkou "**\***" nebyly nalezeny v seznamu souřadnic GEUSu a jejich přibližné souřadnice budou automaticky vypočteny v dalším kroku. U těchto bodů logicky nelze nastavit stav "Pevný".

*Poznámka : Za bod s neznámými souřadnicemi je považován i bod, který je zadán v seznamu GEUSu, ale jeho souřadnice jsou nulové (podobně při výškovém vyrovnání body s nulovou výškou). Pokud např. používáte místní soustavu, nelze volit počátek v bodě [0,0].* 

Údaje o tom, zda je bod pevný či nikoliv, jsou ukládány i do seznamu souřadnic programu GEUS a jsou zakódovány v charakteristice bodů. Pokud má bod pevné souřadnice, jeho charakteristika je nastavena na "S", pokud má pevnou pouze výšku "V" , když má pevné souřadnice i výšku, je jeho charakteristika "O" (jako "obojí").

Čísla bodů, které mají být vypuštěny při polohovém vyrovnání, jsou uloženy do souboru typu ".XBS", při výškovém pak ".XBV".

#### **Zvětšení pro elipsy chyb**

po polohovém vyrovnání jsou na určovaných bodech vypočteny a vykresleny do grafiky programu Geus střední elipsy chyb. Zde můžete zadat kolikrát mají být tyto elipsy zvětšené. Implicitní hodnota je 1000. Pokud zadáte 0 elipsy se nebudou vykreslovat vůbec.

#### <span id="page-7-0"></span>**2.2.2 Výpočet**

#### **Výpočet přibližných souřadnic**

V další fázi program samostatně bez zásahu uživatele vypočte přibližné souřadnice u bodů, které nenalezl v seznamu programu GEUS (označené hvězdičkou "**\***"). Nejprve se postupnými rajóny, protínáním vpřed nebo volným rajónem (v případě nejednoznačného řešení volného rajónu je uživatel dotázán na přibližnou délku mezi stanoviskem a bodem na který byl měřen pouze směr) vypočtou souřadnice v automaticky zvolené místní soustavě, která je následně natransformována na známé body (jejich souřadnice jsou zadány v seznamu GEUSu). Program nedovede určit body za využití protínání zpět. Pokud program nedokáže vypočíst u některých bodů souřadnice, je vypsána zpráva do protokolu a výpočet se ukončí. Uživatel musí souřadnice těchto bodů dopočítat "ručně" v GEUSu a výpočet spustit znovu. Další možností je tyto body vyřadit z výpočtu.

#### **Vyrovnání sítě**

Pokud je vše v pořádku, program pokračuje vyrovnáním sítě. Výsledkem je protokol o vyrovnání (soubor "SOURAD.VYR"), který obsahuje vstupní data, seznam pevných a určovaných bodů včetně souřadnic, vyrovnané směry a délky, nakonec pak vyrovnané souřadnice. U všech hodnot jsou uvedeny jejich střední chyby po vyrovnání.

Poměr střední jednotkové chyby aposteriorní (po vyrovnání) a apriorní (standardně

volena rovna 1) přibližně vypovídá o tom, nakolik skutečné měření odpovídá zadaným (teoretickým) středním chybám měřených veličin. Protože však na aposteriorní chybu mají vliv i chyby souřadnic daných bodů, které ve vyrovnání neuvažujeme, je tento poměr jen informativní.

Rovněž charakteristiky přesnosti vyrovnaných bodů, můžeme považovat pouze za informativní, jelikož nezahrnují vliv chyb daných bodů. Podávají jen informaci o okolí, ve kterém budou s určitou pravděpodobností ležet výsledky vyrovnání téže sítě z nově zaměřených osnov směrů a délek stran, charakterizovaných stejnou přesností.

Hodnoty Vx a Vy u vyrovnaných souřadnic označují odchylky od souřadnic přibližných. Velké hodnoty (nad 1m) značí většinou špatnou konfiguraci sítě nebo nepřesně vypočtené přibližné souřadnice.

Pokud jsou u některých měřených veličin zvlášť výrazné opravy nebo vyrovnané body mají příliš vysoké střední chyby, můžete výpočet zopakovat s tím, že inkriminované body z výpočtu vypustíte.

Celý výpočet je rovněž možno nechat vypisovat do protokolu programu WinGEUS. K tomu je potřeba nastavit v menu "*Nastav*" volbu "*Tisk protokolu*" na ANO.

#### **Uložení vyrovnaných bodů do seznamu souřadnic GEUSu**

Pokud celý výpočet proběhl úspěšně, jste dialogovým okénkem dotazováni, zda souřadnice určovaných bodů chcete uložit do aktivního seznamu souřadnic programu GEUS.

#### **Zobrazení sítě v grafické části programu GEUS**

Stejně jako po funkci "Vytvoření vstupních dat" se po provedení výpočtu můžete přepnout do grafické části programu GEUS a celou síť si prohlédnout a zkontrolovat. Síť je do grafiky vykreslena i v případě neúspěšného výpočtu, což napomáhá při hledání chyb v měřených datech.

#### <span id="page-8-0"></span>**2.2.3 Prohlížení výsledků polohového vyrovnání**

Tuto funkci můžete použít pro prohlížení souboru "SOURAD.VYR", který vznikl při posledním polohovém vyrovnání. Bude vyvolán textový editor a v něm zobrazen příslušný soubor.

## <span id="page-8-1"></span>**2.3 Výškové vyrovnání**

Sestává ze stejných kroků jako vyrovnání polohové s výjimkou vykreslení sítě do grafiky GEUSu. Výsledný protokol je uložen v souboru "VYSKY.VYR".

## <span id="page-8-2"></span>**2.3.1 Prohlížení výsledků výškového vyrovnání**

Tuto funkci můžete použít pro prohlížení souboru "VYSKY.VYR", který vznikl při posledním výškovém vyrovnání. Bude vyvolán textový editor a v něm zobrazen příslušný soubor.

## <span id="page-9-0"></span>**2.4 Opakování celého postupu**

Po odladění všech chyb a nedostatků v síti je vhodné po úspěšně provedeném vyrovnání uložit vyrovnané souřadnice a výšky do seznamu souřadnic GEUSu a celý výpočet zopakovat. Důvodem je to, že jako přibližné souřadnice a výšky v dalším cyklu budou použity takto uložené body.

Redukce délek při vytváření vstupních dat se potom budou provádět na základě přesněji určených přibližných souřadnic a výšek. Rovněž do vyrovnání budou vstupovat přesnější přibližné souřadnice a výšky, takže opravy Vy, Vx a Vz budou minimální (což vyloučí chybu z použití neúplného Taylorova rozvoje při linearizaci zprostředkujících vztahů).

# <span id="page-9-1"></span>**3 Další informace**

## <span id="page-9-2"></span>**3.1 Problémy, které mohou nastat během výpočtů**

## **Je signalizováno stejné číslo stanoviska a záměry**

Špatné číslování bodů během měření, je třeba číslování opravit v zápisníku.

Překročení odchylek při průměrování vícekrát měřené veličiny

Buď jsou v menu "Vyrovnání MNČ" - "Nastavení parametrů" nastaveny přípustné odchylky příliš přísně, nebo je rozdíl mezi víckrát měřenými veličinami velký v důsledku špatného měření. V tom případě můžeme nejvíc podezřelou záměru z měření vypustit ze zápisníku, nebo výsledné průměrné hodnotě přidělit větší střední chybu (v souboru vstupních dat .MNC). Velká chyba je také často způsobena chybným číslováním bodů v zápisníku.

#### **Přibližné souřadnice některých bodů nelze určit**

Pokud program nedokáže ze vstupních dat vypočítat přibližné souřadnice některých bodů a tyto body nejsou zadány v seznamu souřadnic GEUSu, je třeba přibližné souřadnice těchto bodů vypočítat "ručně" v GEUSu (např. zpětným protínáním ze směrů), nebo je vyloučit z výpočtu nastavením atributu "Vyřadit" v okénku, které je zobrazeno po spuštění vyrovnání.

#### **Nedostatečný počet pevných bodů**

V okénku zobrazeném po spuštění vyrovnání je třeba nastavit u všech pevných bodů atribut "Pevný".

## **Špatná konfigurace sítě**

Pro určení souřadnic některého bodu (nebo i více bodů) není ve vstupních datech (.MNC) zadán dostatečný počet veličin, ale souřadnice tohoto bodu již byly určeny jiným způsobem a bod existuje v seznamu GEUSu . Chybu lze dobře odhalit s využitím grafické části GEUSu (přepnutí klávesou F2), kde je síť vykreslena. Příčinou může být i špatné číslování bodů v měřených datech.

## **Špatná kvalita vyrovnání**

*Projevuje se:* velkou střední jednotkovou chybou po vyrovnání (aposteriorní), velkými opravami měřených veličin nebo vyrovnávaných bodů, špatnými charakteristikami přesnosti

*Příčiny* mohou být různé:

- *nepřesné souřadnice pevných bodů*, je třeba zkontrolovat správnost těchto souřadnic, případně podezřelé body vyloučit z vyrovnání. Chyba se projeví větším počtem velkých oprav měřených veličin.
- *hrubá chyba v měření*, odhalíme ji analýzou oprav měřených veličin, nejpodezřelejší měření vypustíme z vyrovnání
- *špatný odhad apriorních středních chyb* měřených veličin, měření tedy nebylo tak přesné jak jsme předpokládali, vyskytl se větší počet malých chyb a je tedy nutné tyto apriorní chyby přizpůsobit (menu "Vyrovnání MNČ" - "Nastavení parametrů").
- příliš *málo nadbytečných veličin* může způsobit nepřesnost odhadů charakteristik přesnosti
- *špatné nastavení parametrů pro výpočet vodorovné délky* a převýšení v menu "Nastavení" GEUSu (hodnoty parametrů: Typ délek, Adiční konstanta, Zkreslení délek, Indexová chyba)

## <span id="page-10-0"></span>**3.2 Opravování chyb v měřených veličinách**

Chyby v měření je vhodné odstraňovat již v souborech zápisníků. Pokud byste totiž chyby odstranili v souboru vstupních dat ".MNC", doberete se sice správného dokončení výpočtu a získáte vyrovnané souřadnice určovaných bodů, ale při výpočtu podrobných bodů dávkou v GEUSu budete tyto chyby muset odstraňovat znovu v zápisnících.

Doporučuji následující postup:

Po první úspěšné konverzi zápisníků do tvaru ".PDT" spustit funkci "KTX - Editovat kontrolní výpis" a po zobrazení zápisníku (přípona ".KTX") v editoru ho uložíme pod stejným jménem, ale s koncovkou ".MAP". Nyní už pro všechny opravy a konverze budeme používat pouze tyto zápisníky. Pro správnou funkci konverze je nutno nastavit ještě "*Typ záznamu*" na "MAPA" a jako jména souborů zápisníků zadat nová jména s koncovkou ".MAP". Zápisníky ve formátu MAPA jsou i přehlednější než ostatní formáty a lépe se s nimi pracuje.

Tento postup je nutný i v případě, kdy bylo měřeno více různými přístroji a soubory zápisníků jsou v různých formátech.

## <span id="page-10-1"></span>**3.3 Ukázkové příklady**

Po nainstalování programu GeusNET do počítače jsou vytvořeny podadresáře DEMONET1 a DEMONET2, který obsahuje ukázkové příklady. Postup výpočtu ukázkových příkladů je následující:

## **Ukázkový příklad 1 - SÍŤ**

První ukázkový příklad obsahuje vyrovnání vázané sítě, která je uvedena jako příklad

ve skriptech "GEODÉZIE - Metody výpočtu a vyrovnání geodetických sítí" (Ingeduld, Jandourek, Ratiborský, Blažek - ČVUT Praha 1990) na stranách 154 až 167.

- Po spuštění programu zvolíme seznam souřadnic SIT. V tomto seznamu jsou zadány souřadnice pevných bodů.
- V menu "*Nastav*" zkontrolujeme správné nastavení parametrů důležitých pro výpočet vodorovné délky (typ délky na hodnotu 2, zkreslení délek na 1.00000, indexová chyba a adiční konstanta by měly být nulové). Dále musíme v položce "*Prostředí*" - "*Editor*" nastavit cestu na libovolný textový editor (více viz. příručka GEUSu).
- Dále budeme pracovat v dialogovém "*Dávka*". Nastavíme "*Typ záznamu*" na MAPA a v položce "*Soubor*" zvolíme SIT.MAP, což je zápisník zaměření sítě. Volbou funkce "*Editovat soubor*" si můžete prohlédnout, jak zápisník vypadá.
- Po volbě funkce "*Konverze souboru do PDT*" by měl, za předpokladu dodržení předchozích pokynů, úspěšně proběhnout převod zápisníku do souboru SIT.PDT.
- Zvolíme položku menu "*Vyrovnání MNČ*" a objeví se menu nadstavby **GeusNET**
- Spustíme funkci "*Nastavení parametrů*" a do položek vyplníme následující hodnoty:
	- Střední chyba směru = 5.5 [cc]
	- Střední chyba zenitového úhlu =  $0.0$  [cc]
	- Střední chyba délky konstantní = 5.0 [mm]
	- Střední chyba délky relativní = 0.0 [mm/km]
- Hodnoty maximálních odchylek ponecháme, u všech redukcí nastavíme hodnotu na "NE".
- Nyní zvolíme funkci "*Vytvoření vstupních dat*". Po bezchybném převodu jsou připravena data pro vyrovnání v souboru SIT.MNC. Můžete si ho prohlédnout spuštěním funkce "*Editace vstupních dat*".
- Dalším krokem je polohové vyrovnání sítě volba menu "*Polohové vyrovnání*". Objeví se okénko a v něm seznam čísel všech bodů sítě. Hvězdička u bodu 7 označuje, že souřadnice tohoto bodu nebyly nalezeny v seznamu souřadnic GEUSu a budou vypočteny automaticky.
- Pomocí kurzorových kláves se pohybujte po seznamu a klávesou  $\leq$ mezerník $\geq$ nastavte u bodů 1,5,6 a 8 atribut "*Pevný*".
- Po stisku klávesy <ENTER> bude provedeno polohové vyrovnání a vypsán protokol SOURAD.VYR, který je automaticky zobrazen v editoru.
- Po návratu do GEUSu jste dotazováni, zda se mají uložit určené body. Pokud zvolíte ANO, souřadnice bodu 7 se uloží do seznamu souřadnic GEUSu.
- Přepněte se do grafické části programu GEUS, kde si můžete prohlédnout celou síť vykreslenou. Aby byly vidět značky na jednotlivých bodech, nastavte měřítkové číslo na hodnotu 30000.

## **Ukázkový příklad č.2 - POLYGON**

Ukázkový příklad č.2 představuje měření skutečně provedené v terénu. Postupujeme podobně jako v předchozím příkladu:

 Po spuštění programu založíme nový seznam souřadnic se jménem POLYG. Do tohoto seznamu přidáme souřadnice pevných bodů (funkce "*Seznam*" - "*Editovat*") podle následující tabulky:

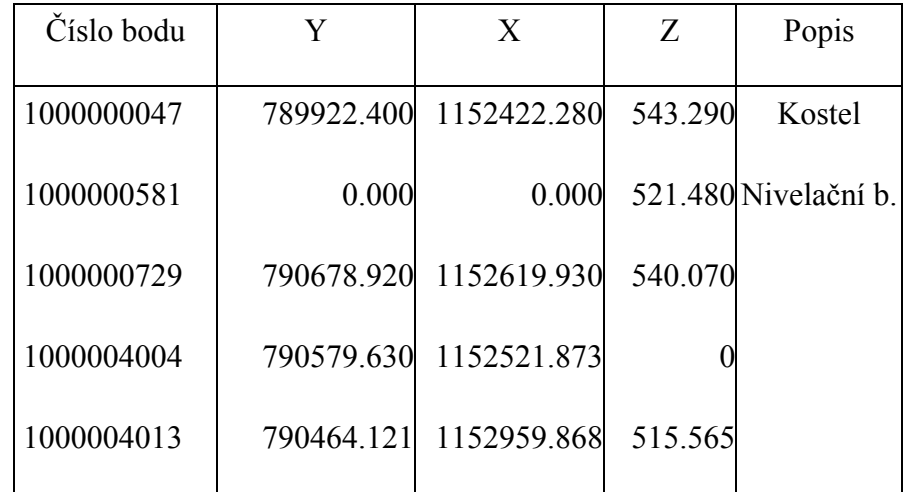

- V menu "*Nastav*" zkontrolujeme správné nastavení parametrů důležitých pro výpočet vodorovné délky (typ délky na hodnotu 2, zkreslení délek na 1.00000, indexová chyba a adiční konstanta by měly být nulové). Dále musíme v položce "*Prostředí*" - "*Editor*" nastavit cestu na libovolný textový editor (více viz. příručka GEUSu).
- Dále budeme pracovat v menu "*Dávka*". Nastavíme "*Typ záznamu*" na PsionGEUS a v položce "*Více souborů*" navolíme jména souborů zápisníků (POLYG1.ODB, POLYG2.ODB a POLYG3.ODB).
- Volbou funkce "*Konverze souboru do PDT*" necháme zápisníky zkonvertovat do tvaru ".PDT".
- Zvolíme položku menu "*Vyrovnání MNČ*" a objeví se menu nadstavby GeusNET.
- Spustíme funkci "*Nastavení parametrů*" a do položek vyplníme následující hodnoty:
	- Střední chyba směru = 50 [cc]
	- Střední chyba zenitového úhlu = 50 [cc]
	- Střední chyba délky konstantní = 5.0 [mm]
	- Střední chyba délky relativní = 5.0 [mm/km]
- Hodnoty maximálních odchylek ponecháme, redukce nastavíme na ANO.
- Nyní zvolíme funkci "*Vytvoření vstupních dat*". Po převodu dojde k automatickému spuštění editoru s vytvořeným souborem "POLYG1.MNC", v kterém je zobrazena zpráva o překročení přípustných odchylek u délky a převýšení mezi body 1000004007 a 1000004009. Velké odchylky jsou většinou způsobeny chybou v číslování bodů. Tuto chybu je třeba odstranit v souboru zápisníku POLYG1.ODB. V editoru načteme tento soubor, najdeme stanovisko 1000004007 a číslo v záměře na bod 1000004009 změníme na 1000004008. Soubor uložíme a vrátíme se zpět do GEUSu.
- Nyní musíme znovu soubory zápisníků .ODB zkonvertovat do tvaru .PDT a poté spustit funkci "*Vytvoření vstupních dat*", která by již měla proběhnout bez problémů.
- Dalším krokem je polohové vyrovnání sítě volba menu "*Polohové vyrovnání*". Objeví se okénko a v něm seznam čísel všech bodů sítě.
- Pomocí kurzorových kláves se pohybujte po seznamu a klávesou  $\leq$ mezerník $\geq$ nastavte u bodů 1000000047, 1000000729, 1000004004 a 1000004013 atribut "*Pevný*". Stiskem klávesy <X> na bodě 1000000581 označte tento bod jako "*Vyřadit*", protože se jedná o nivelační bod, u kterého souřadnice nepotřebujeme určovat.
- Po stisku klávesy <ENTER> bude provedeno polohové vyrovnání a vypsán protokol SOURAD.VYR, který je automaticky zobrazen v editoru.
- Po návratu do GEUSu jste dotazováni, zda se mají uložit určené body. Zvolte ANO a souřadnice všech bodů se uloží do seznamu souřadnic GEUSu.
- Stiskem klávesy F2 se přepněte do grafické části programu GEUS, kde si můžete prohlédnout celou síť vykreslenou. Aby byly vidět značky na jednotlivých bodech, nastavte měřítkové číslo na hodnotu 5000.
- Podobně provedete i výškové vyrovnání. Po volbě menu "*Výškové vyrovnání*" se opět objeví okénko se seznamem bodů sítě. Jako pevné nastavte body 1000000581, 1000000729 a 1000004013. Po stisku klávesy <ENTER> bude provedeno výškové vyrovnání a vypsán protokol VYSKY.VYR, který je automaticky zobrazen v editoru. Vyrovnané výšky opět uložte do seznamu souřadnic.
- Nyní je výpočet souřadnic a výšek jednotlivých stanovisek dokončen a můžete se vrátit do menu "*Dávka*" a spustit výpočet podrobných bodů.

## <span id="page-13-0"></span>**3.4 Nároky na počítač a paměť**

Doporučené hardwarové vybavení je stejné jako pro program WinGEUS. Nároky na volnou operační paměť a čas vyrovnání jsou ovlivněny především počtem určovaných bodů, přičemž rostou s třetí mocninou. Pokud tedy zdvojnásobíte počet bodů, nároky na volnou paměť a čas zpracování vzrostou osmkrát.

Spotřebu paměti lze omezit vyloučením méně důležitých bodů z výpočtu, nebo rozdělením sítě na více částí.

## <span id="page-13-1"></span>**3.5 Typy souborů používané nadstavbou GeusNET**

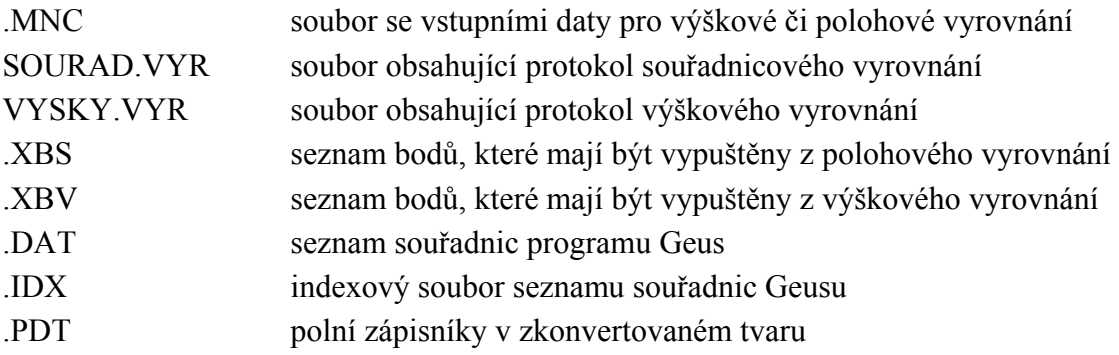

MNC.INI konfigurační soubor obsahující nastavené parametry programu GeusNET

# <span id="page-14-0"></span>**4 Historie vývoje programu**

## **Verze 3.0**

převod programu do prostředí MS Windows

#### **Verze 2.0**

- několikanásobné zrychlení výpočtů (u velkých zakázek až 10x)
- podpora 12-ti místných čísel bodů
- vykreslení středních elips chyb
- přibližné souřadnice se automaticky počítají i volným rajónem (i přes více stanovisek)
- podpora polárního doměrku a kolmice u orientací
- zdokonalení kontrol pro odstranění hrubých chyb v měření
- zmenšení požadavků na velikost paměti počítače
- vypsání průměrného koeficientu pro redukci délek do protokolu

#### **Verze 1.21**

- při překročení odchylek u opakovaně měřeného převýšení jsou vypisovány redukovaná převýšení
- načítání orientací které jsou mezi podrobnými body

#### **Verze 1.20**

- přibližné souřadnice se automaticky počítají i protínáním vpřed
- opravy měřených délek z nadmořské výšky
- měřených délek ze zobrazení do JTSK
- měřených převýšení z refrakce a zakřivení země
- výpočet přibližných souřadnic a grafické zobrazení konfigurace sítě již při vytváření vstupních dat (možnost analýzy sítě ještě před spuštěním vyrovnání MNČ)
- zrychlení výpočtů až o 50%
- zobrazení stavu výpočtu (v procentech) během vyrovnání

# **OBSAH:**

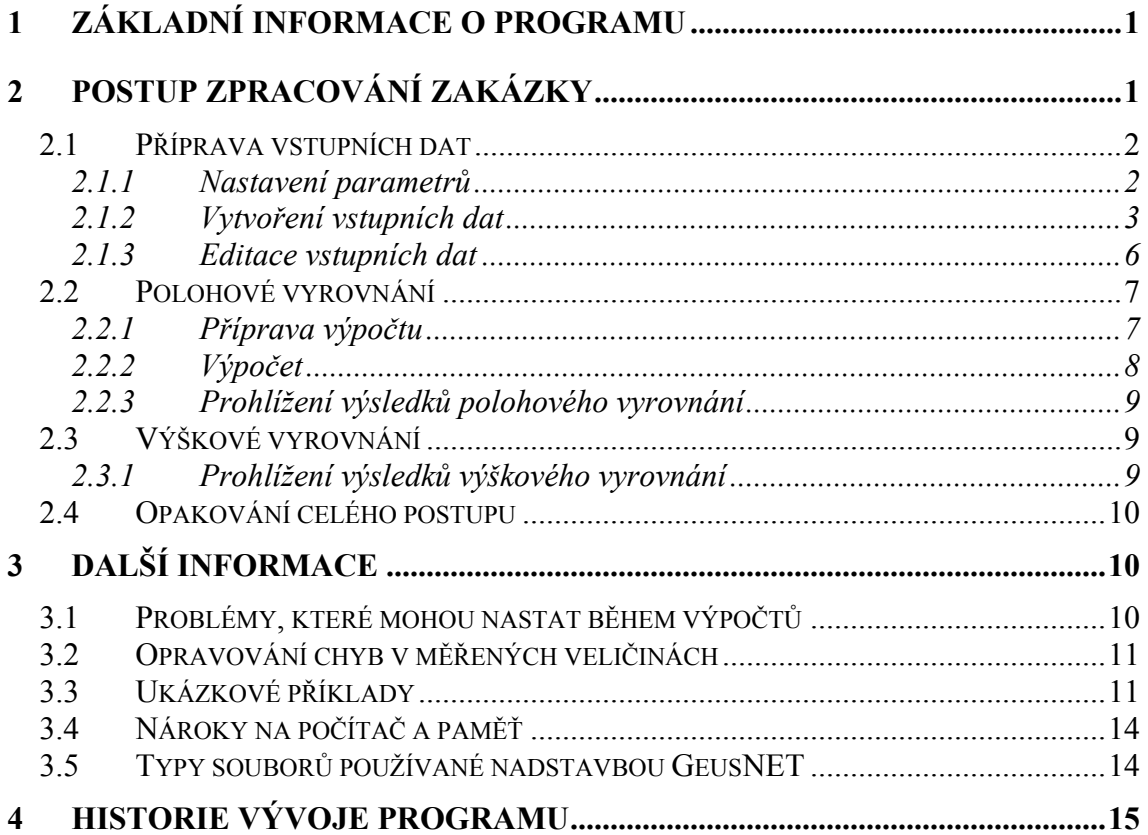